## Pump-Flo Software Guide

Instructions for using Pump-Flo

V1.0

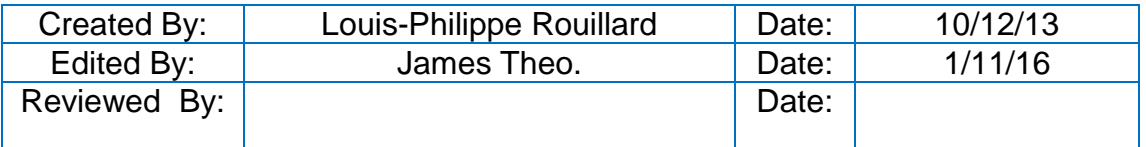

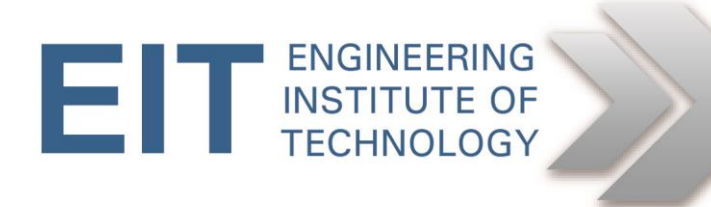

## **Instructions for using Pump-Flo**

**Pump-Flo software can be found on Remote Lab 9.** 

## **Preliminary instructions**

- Logon to the EIT remote labs using the HTML5 instructions on Moodle
	- $\circ$  Pump-flo is installed on Remote Lab 9 (RL 9).
- Open Pump-flo
	- o The icon is located on the desktop

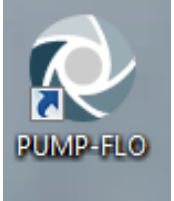

## **Exercise setup**

1. Click on Software tutorial

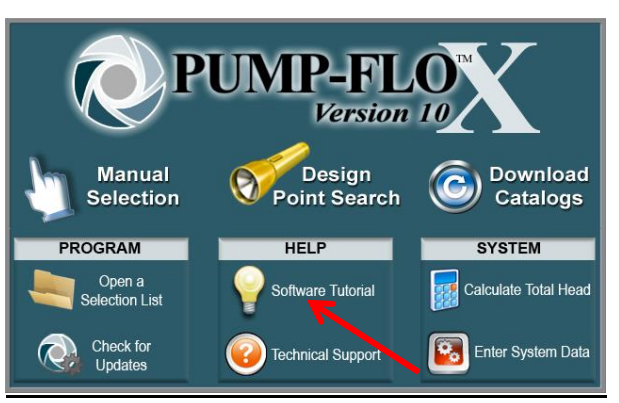

2. Select SI Units tutorial

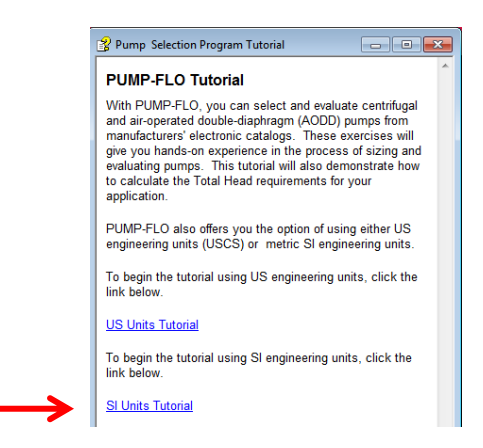

3. Select Centrifugal Pump Selection Tutorial

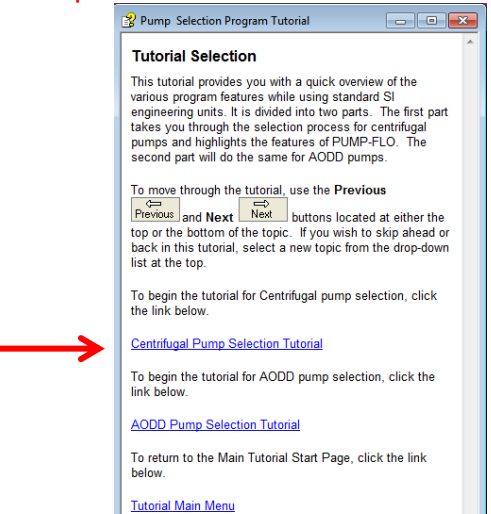

4. Follow the instructions from the tutorial until you reach the tutorial page entitled Adjusting the Pump Speed. You should have enough information for completing the exercise by reaching this tutorial page.

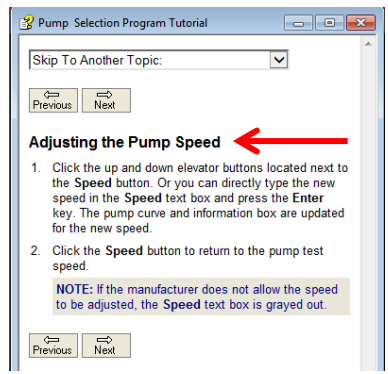